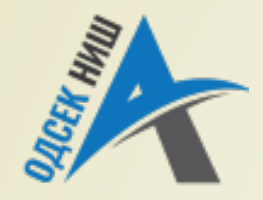

#### **Akademija tehničko-vaspitačkih strukovnih studija** odsek NIŠ

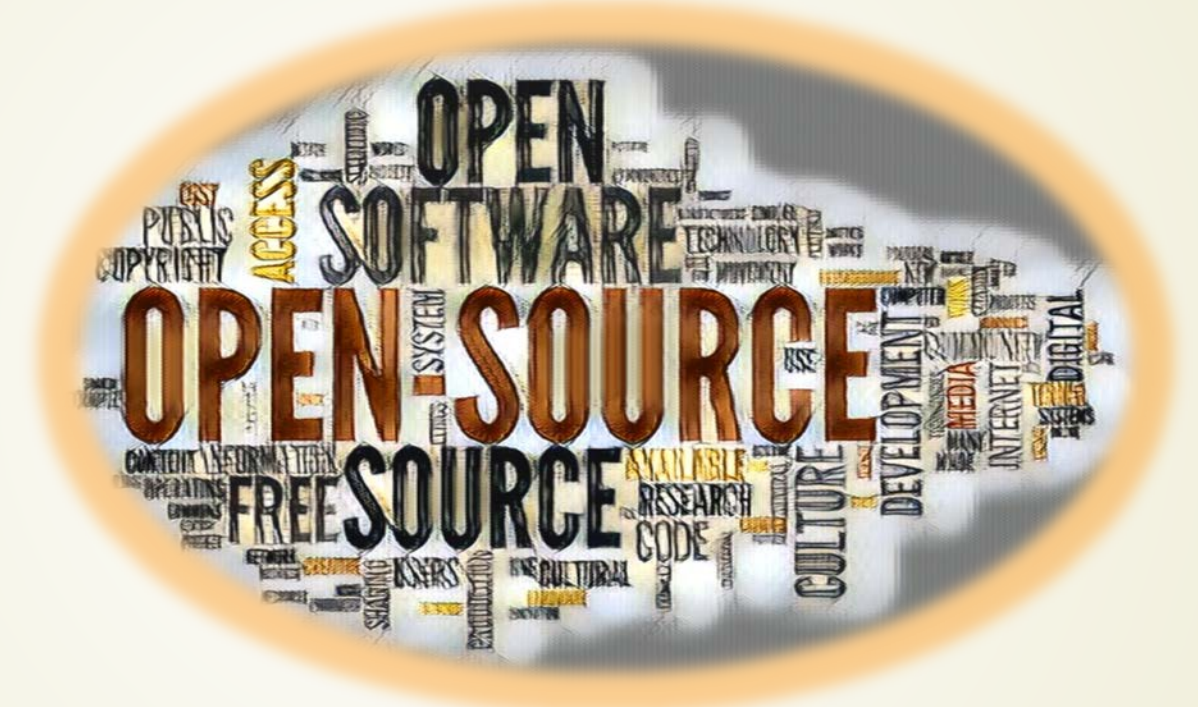

#### **Poslovna OS rešenja**

Prof. dr Zoran Veličković, dipl. inž. el.

2021/22.

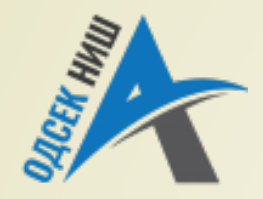

#### **Akademija tehničko-vaspitačkih strukovnih studija** odsek NIŠ

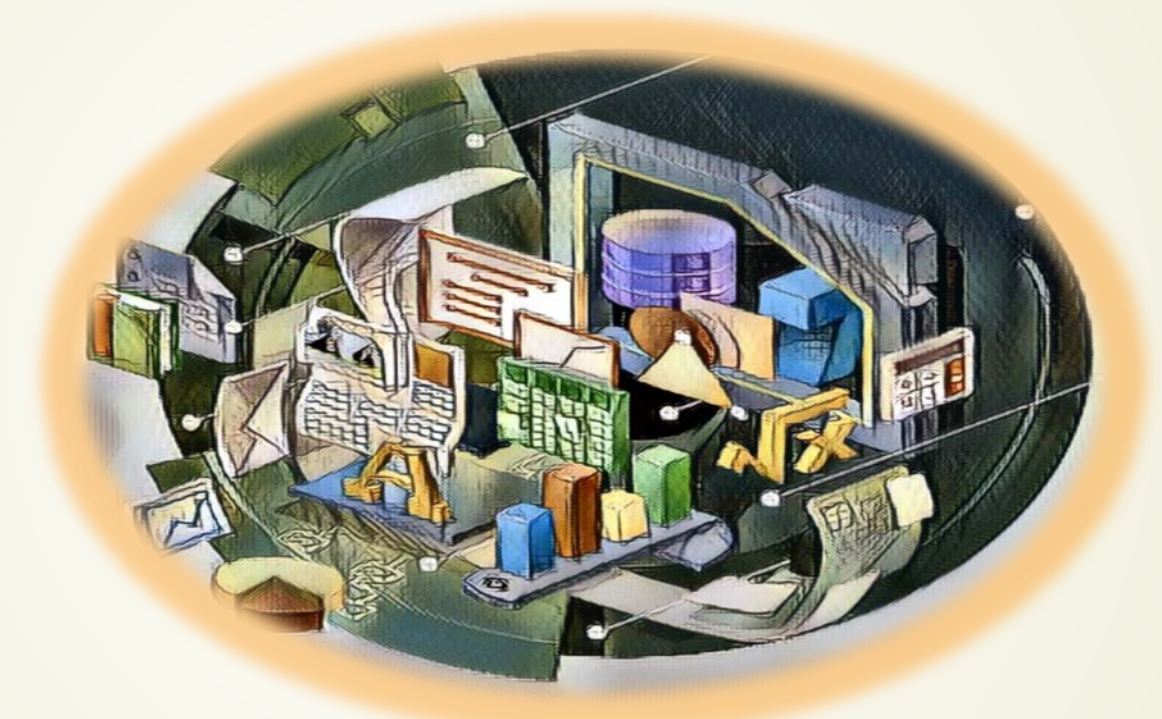

#### **OS rešenje za kancelariju – LibreOffice IMPRESS**

Prof. dr Zoran Veličković, dipl. inž. el.

2021/22.

# Sadržaj

- **OS rešenja za kancelariju**
	- **LibreOffice** 
		- **Karakteristike**
		- Sastav
		- **Lična karta**
		- **Početni ekran**
	- **Writer**
	- **Calck**
	- **Impress**
		- **Karakteristike**
		- $\blacksquare$ IDE
		- Kreiranje prezentacije
		- Radne oblasti
	- **Base**
	- **Draw**

# OS rešenja za kancelariju

- Svi u civilizovanom svetu su čuli za softverske programe kao što su **Microsoft Word**, **QuickBooks** itd.
- Iako alternativni softverski paketi postoje godinama, i nisu tajna, **VEOMA MALO** se koriste.
- Ima mnogo vlasnika preduzeća koji **NIKADA NISU ČULI ZA NJIH** (ili barem ne svi oni) a kamo li da ih koriste.
- U nekoliko narednih predavanja biće razmotrena **ALTERNATIVNA REŠENJA** komercijalnim programima koji pripadaju **KLASI SLOBODNOG SOFTVERA**, a obično se koriste u **KANCELARIJI**.
- Na početku će biti predstavljen programski paket **LibreOffice** koji predstavlja pandan programskom paketu **MS Office**.
- Pored **LibreOffice** programskog paketa biće razmatrana i rešenja za **kreiranje pisama** i **dokumenata**, pravljenje **PDF datoteka** i rukovanje poslovovima u **računovodstvu**.
- Svi razmatrani programski paketi mogu da rade u **Windovs okruženju**, a većina je realizovana i za **Mac OS** i **Linux**.

# OS rešenja za kancelariju: LibreOffice

- **LibreOffice** je programski paket **OTVORENOG KODA** za rad **U KANCELARIJI** koji je dostupan od strane organizacije **Document Foundation**.
- **Document Foundation** je samoregulišuće telo koje se sastoji od bivših vodećih članova koji su bili uključeni u razvoj kancelarijskog paketa otvorenog koda pod nazivom **OpenOffice** (www.openoffice.org).
- Neki od programeri OpenOffice-a (zbog neslaganja oko pitanja licenciranja) krenuli su **SVOJIM PUTEM** i kreirali LibreOffice iz izvornog koda.
	- Ova dva paketa otvorenog koda za poslove vezane za kancelariski rad, OpenOffice i LibreOffice su **VEOMA SLIČNA** i poseduju samo **NEZNATNE RAZLIKE**.
- Mi ćemo razmotriti programski paket **LibreOffice** iz nekoliko razloga:
	- dolazi u paketu sa mnogim distribucijama **Linux**-a
	- Ažuriranje je redovnije u odnosu na **OpenOffice**.

## LibreOffice – karakteristike

- Ovaj programski paket može da kreira bilo koju vrstu **POSLOVNOG DOKUMENTA**:
	- $\blacktriangleright$  tabele,
	- **p** grafikoni
	- baze podataka,
	- poslovnih prepisaka,
	- prodajna pisma.
	- Iskustvo u radu sa Microsoft Office paketom **POMAŽE** u osposobljavanju za rad sa paketom **LibreOffice**.
- Većim delom je **KOMPATIBILAN** sa Microsoftom paketom.
- U nekim detaljima se složeni dokument može **RAZLIKOVATI** od MS dokumenta.

### LibreOffice – sastav

- Ovaj programski paket se sastoji od sledećih programa:
	- **Writer**: Procesor teksta sličan sa Microsoft-ovim Word-om.
	- **Calc**: Program za rad sa tabelama i unakrsnim izračunavanjima sličan sa Microsoftovim Excel-om.
	- **Impress**: Program za multimedijalnu prezentaciju sličan sa Microsoft-ovim Power Pointpm.
	- **Base**: Program za rad sa bazom podataka sličan sa Microsoft-ovim Access-om.
	- **Draw**: Program za uređivanje vizuelnog izgleda dokumentima kreiranjem jednostavnih grafika do detaljnih tehničkih crteža.

# LibreOffice – lična karta

- **Alternativa za**: Microsoft Office Home and Business
- **Websajt**: www.libreoffice.org
- **Licenca**: MPL V2 (Mozilla Public License)
- **Trenutna verzija**: 7.3
- **Operativni sistemi**: Windows, Mac OS, Linux
- **Potentcijana ušteda**: \$219.99 po licenci

# LibreOffice – početni ekran

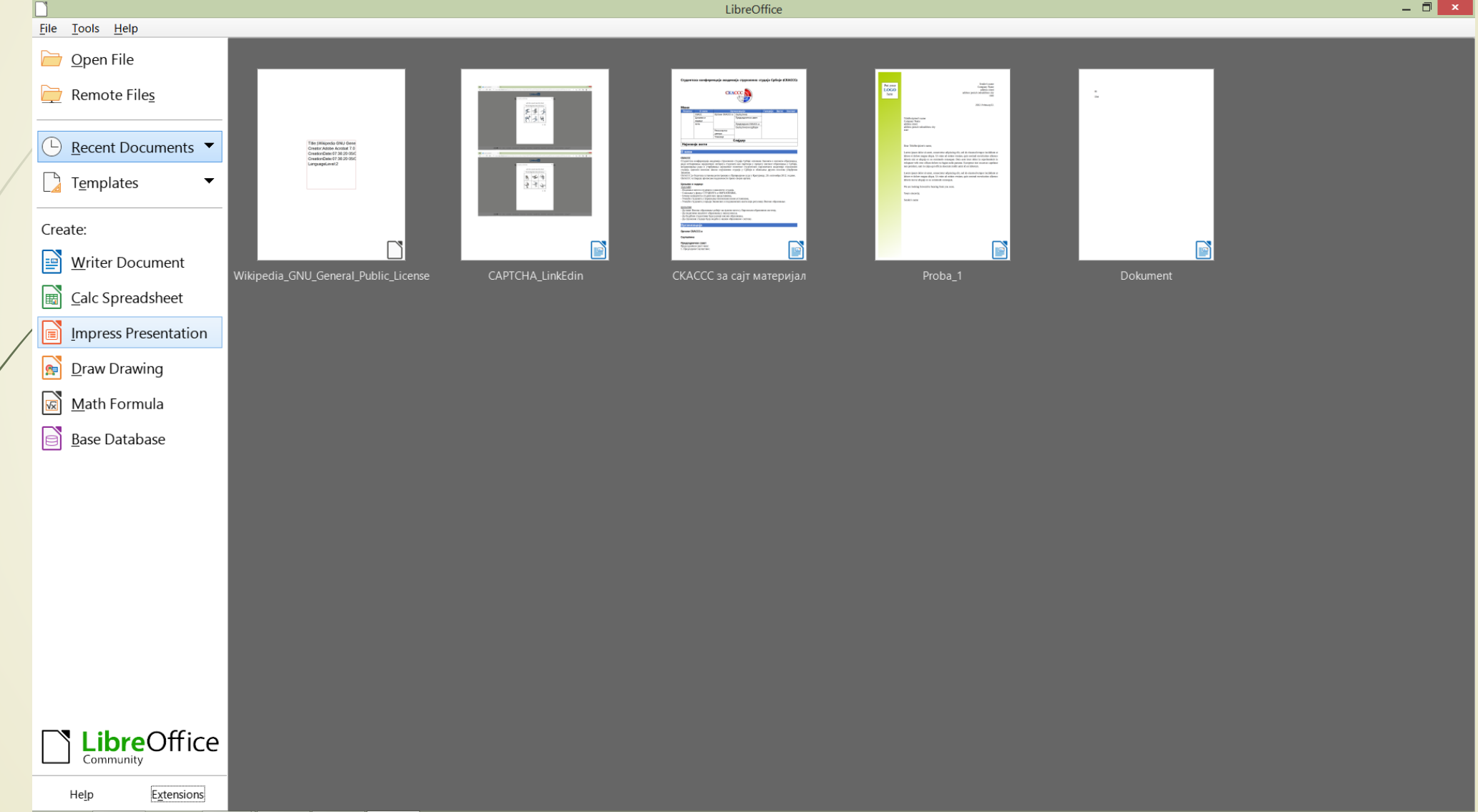

# LibreOffice – IMPRESS, karakteristike

- **IMPRESS** je editor prezentacija iz paketa **LibreOffice** za kreiranje prezentacije i projekcije slajdova u izvornim formatima:
	- .odp,
	- $\rightarrow$ .ppt,
- Takođe, prezentacije se mogu zapamtiti u PDF formatu za jednostavno deljenje.
- Ovaj besplatni alat je potpuno kompatibilan sa Microsoft PoverPoint-om i nudi nove funkcije.
- Za korišćenje **IMPRES**-a prethodno treba instalirati LibreOffice paket na računaru.
- Instalacija paketa LibreOffice je već opisano na prethodnim predavanjima.

#### LibreOffice – IMPRESS, IDE

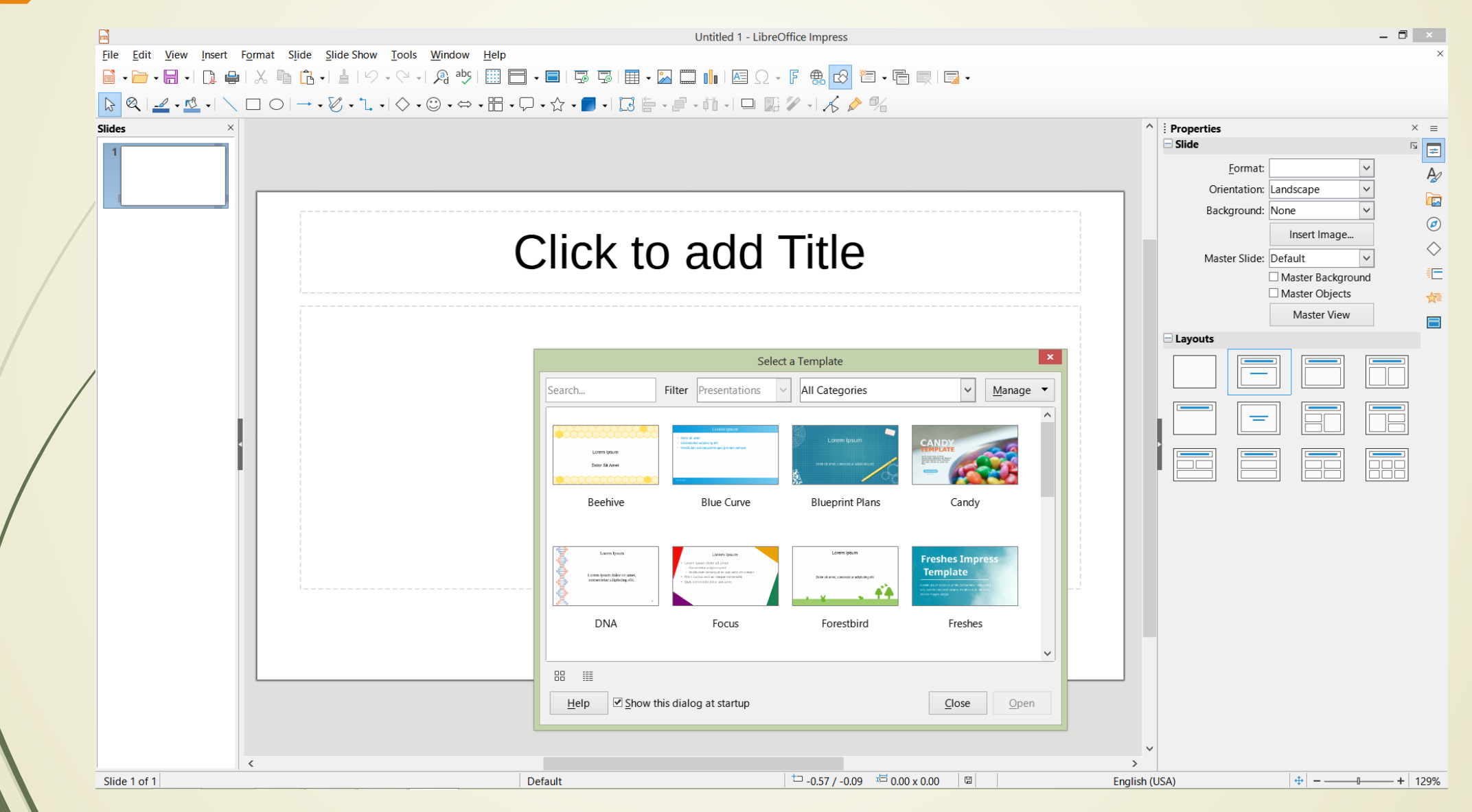

# IMPRESS - kreiranje prezentacije

- Kada se Impress otvori, nova prazna prezentacija će već biti otvorena.
- U sledećem snimku ekrana ćete identifikovati njegove glavne oblasti:
	- **MENIJI I TRAKE SA ALATKAMA**  ovde se nalaze svi alati i komande koje su neophodne za kreiranje prezentacije i projekcije slajdova.
	- **PANEL SLAJDOVA** ovde se mogu pogledati različiti slajdovi koji se kreiraju u sličicama.
	- **GAVNA RADNA OBLAST** predstavlja pojedinačni slajd ili list u kojem se trenutno radi.
	- **OBLAST ZADATAKA** ovde se definišu različiti zadaci kao što su animacije, rasporedi, tabele, ….

#### IMPRESS – radne oblasti

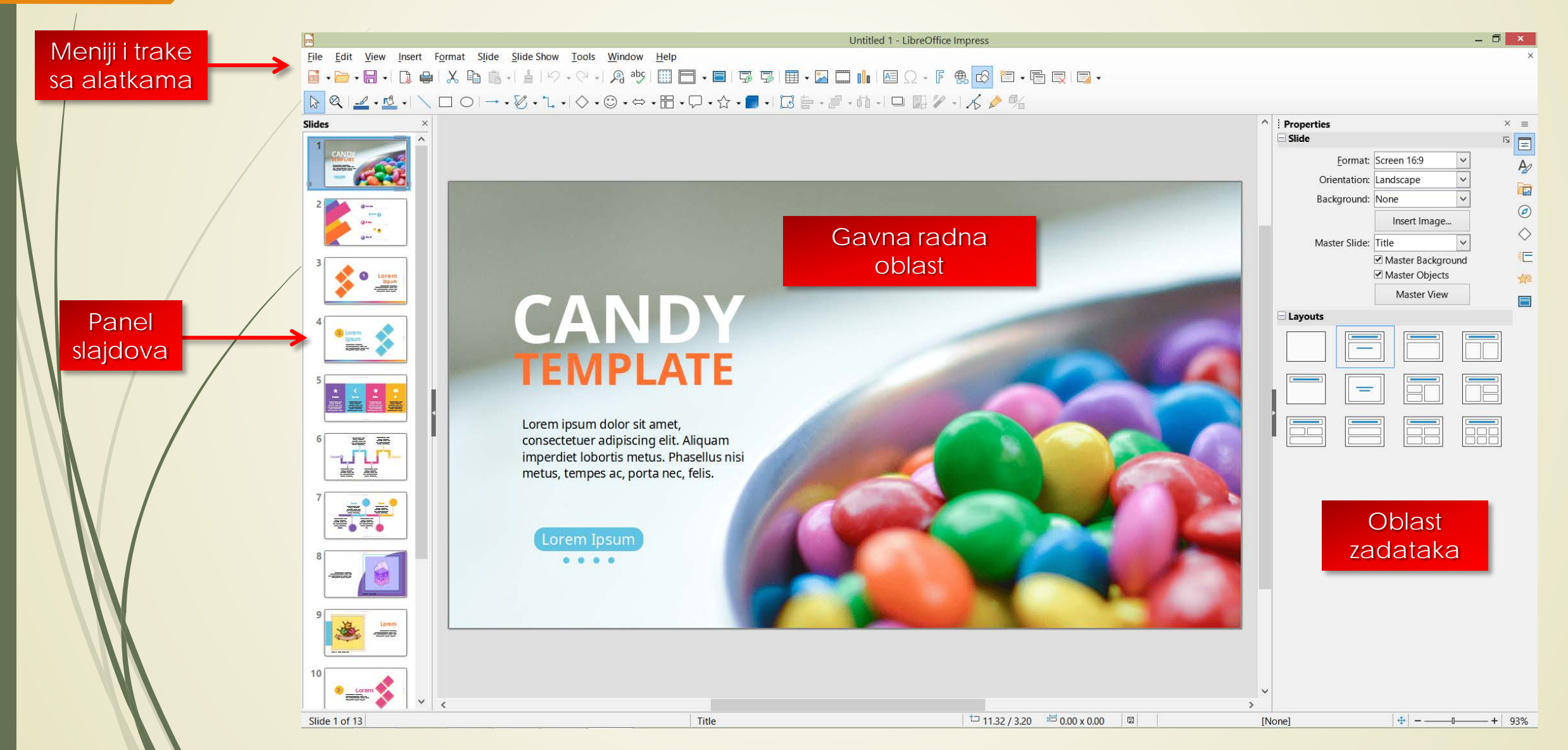

### IMPRESS – poslovna OS rešenja

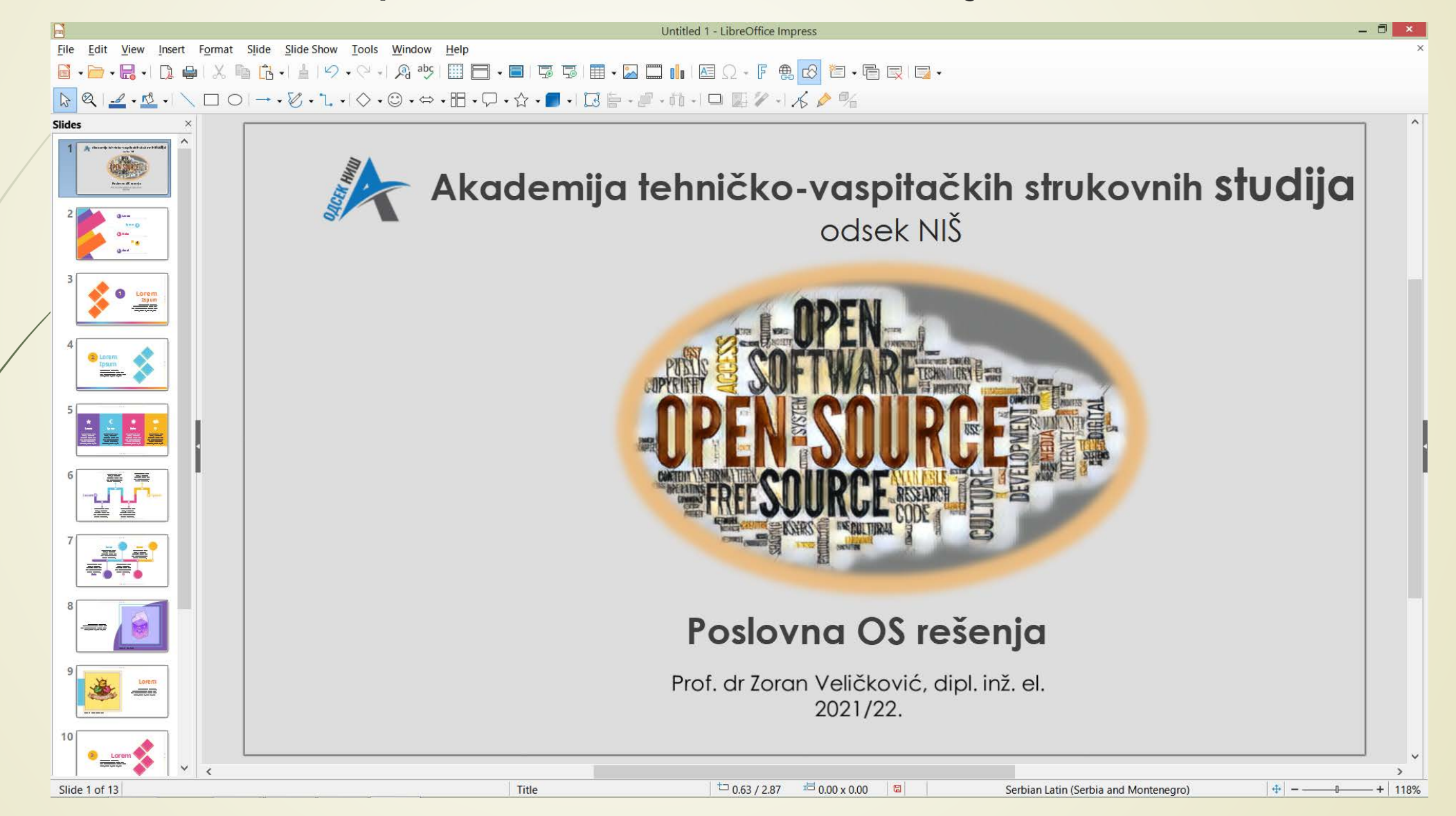

#### MS - PowerPopint

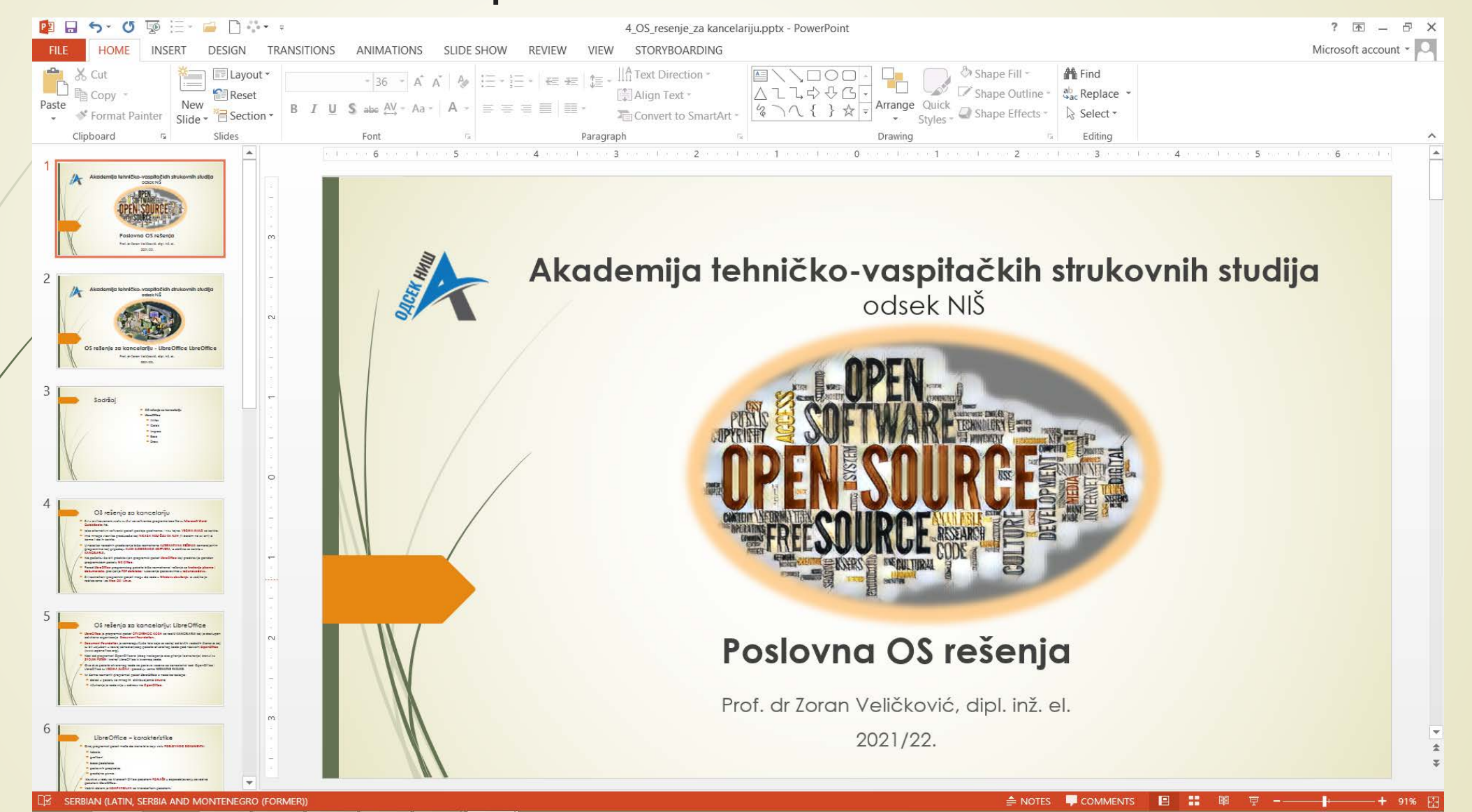